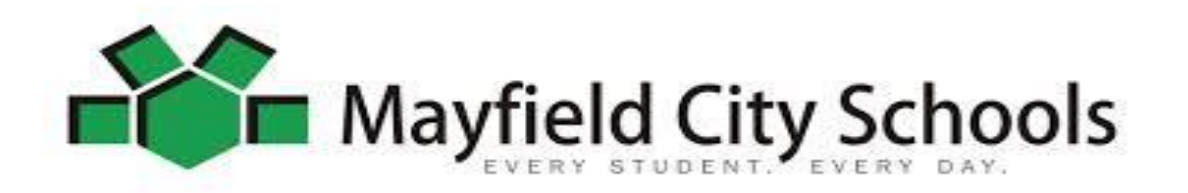

Dear Parent/Guardian:

Mayfield City Schools has made available to your child access to EduTyping online software. This software can be used at home over the summer to develop your child's keyboarding skills. A few short sessions of 10 to 15 minutes each week will help to develop his or her skills. It is easy to use and the steps to access the program are outlined below.

## **TO ACCESS EDUTYPING**

- 1. From the Mayfield City Schools website, go to the Students tab and select Student Links.
- 2. In Student Links, click on Edutyping Student Login.
- 3. Use the login information issued at school. The License ID is mayfield. Your child's Username and Password are the same as his or her network login. If you need your child's login information, please email Mrs. Carlson [\(jcarlson@mayfieldschools.org\)](mailto:jcarlson@mayfieldschools.org).

## **COURSE LESSONS COMPLETED**

When your child completes all seven units of the Course Lessons, additional modules, such as Reinforcement and In The News, can be opened. Once again, please email Mrs. Carlson with your request to open additional modules.

## **TECHNICAL REQUIREMENTS & SUPPORT**

EduTyping is compatible with both Windows and Mac/Apple desktop computers. It is **not** compatible with the iPad or other tablet devices. To access EduTyping, you will need the following:

- 1. Access to the Internet.
- 2. An updated Internet browser such as Firefox (recommended), Internet Explorer (Version 8 or higher), Safari, or Google Chrome.
- 3. Updated Adobe Flash Player (available to download free at www.adobe.com). Note: Most browsers have Adobe Flash Player pre-installed.

## **If you experience technical problems:**

- 1. If you have an Internet Security Software installed, you may need to configure the software to allow free-flow access to the domain **www.edutyping.com**.
- 2. If your computer is using a Firewall, you may need to disable the Firewall while EduTyping is being used.

**Have a great summer!**